# **Introduction to LaTeX**

Created by James Rohal <sup>1</sup>

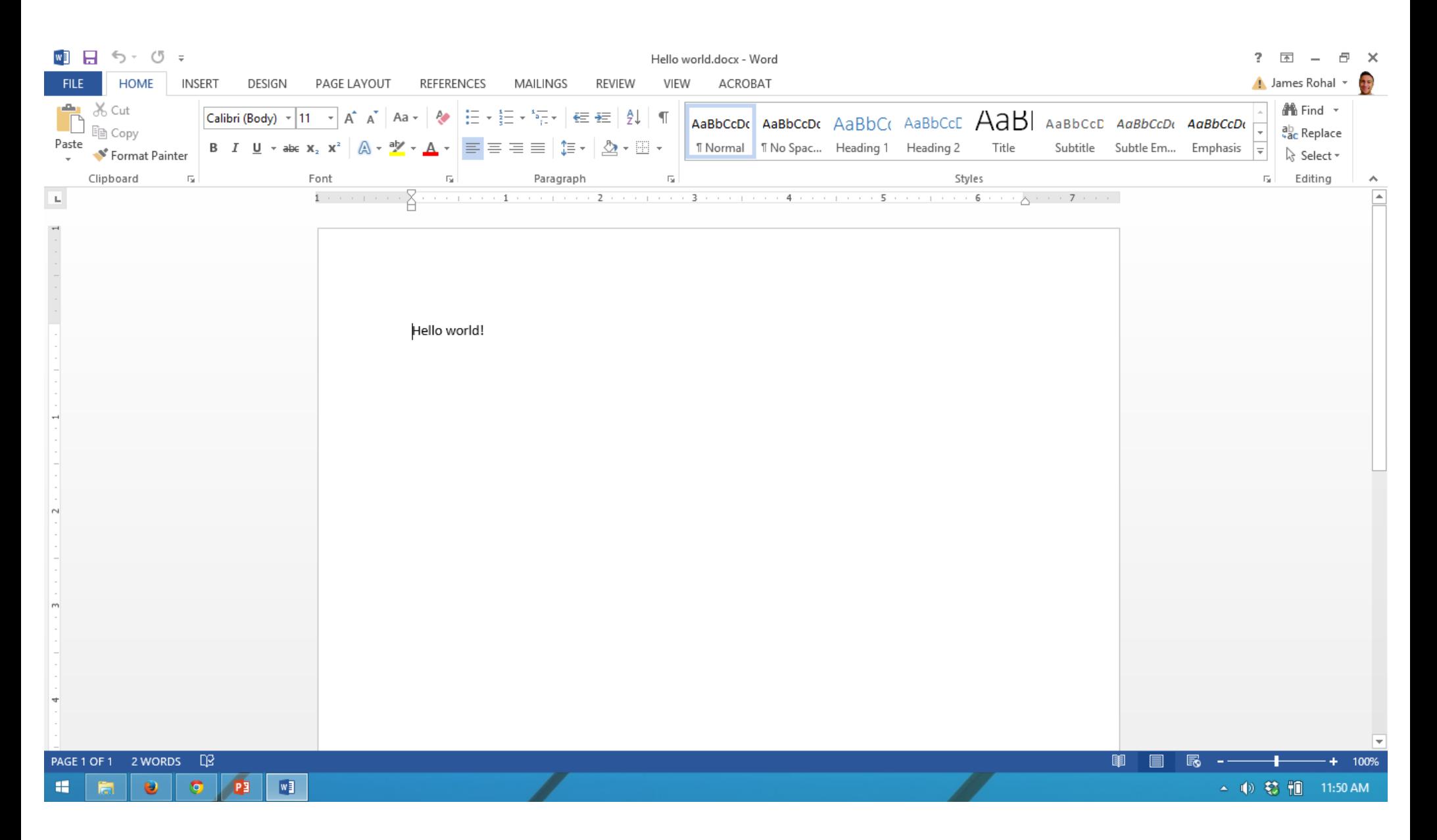

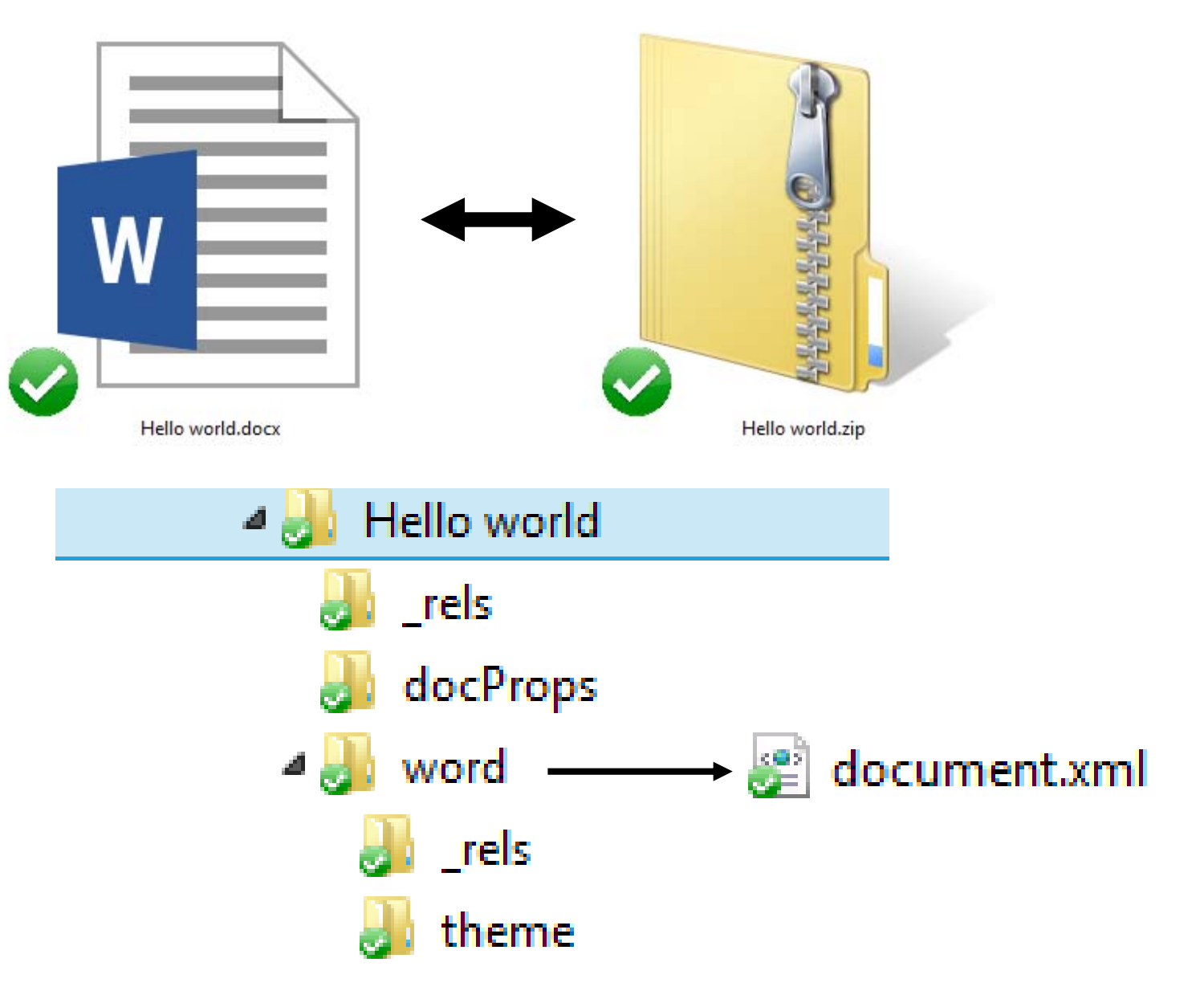

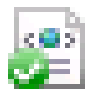

### document.xml

```
<?xml version="1.0" encoding="UTF-8" standalone="yes"<mark>?></mark>
 <w:document xmlns:wpc="http://schemas.microsoft.com/office/word/2010/wordprocessingCanvas" xmlns:mc="http://schemas
₿<br>8
   <w:body>
     <w:p w:rsidR="00781A5D" w:rsidRDefault="0061420B">
       <w:r><w:t>Hello world!</w:t></w:r>
       <w:bookmarkStart w:id="0" w:name=" GoBack"/><w:bookmarkEnd w:id="0"/>
     \langle/w:p\rangle<w:sectPr w:rsidR="00781A5D">
       <w:pgSz w:w="12240" w:h="15840"/>
       <w:pgMar w:top="1440" w:right="1440" w:bottom="1440" w:left="1440" w:header="720" w:footer="720" w:gutter="0'
       <w:cols w:space="720"/>
       <w:docGrid w:linePitch="360"/>
     </w:sectPr>
   </w:bodv>
   w:document>
```
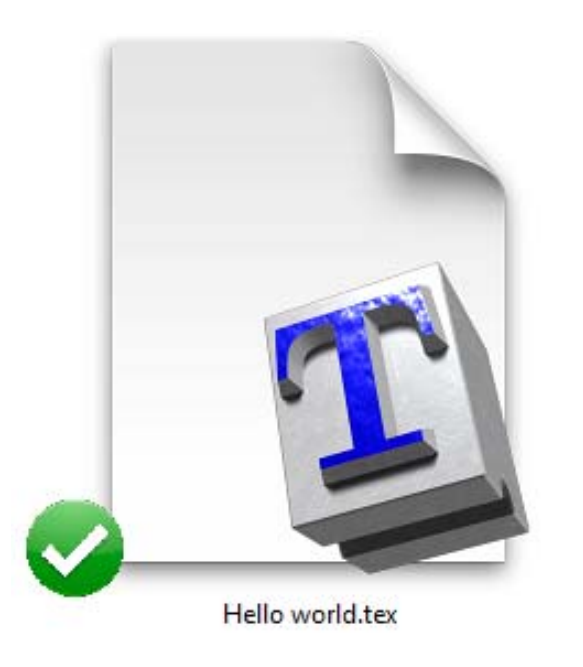

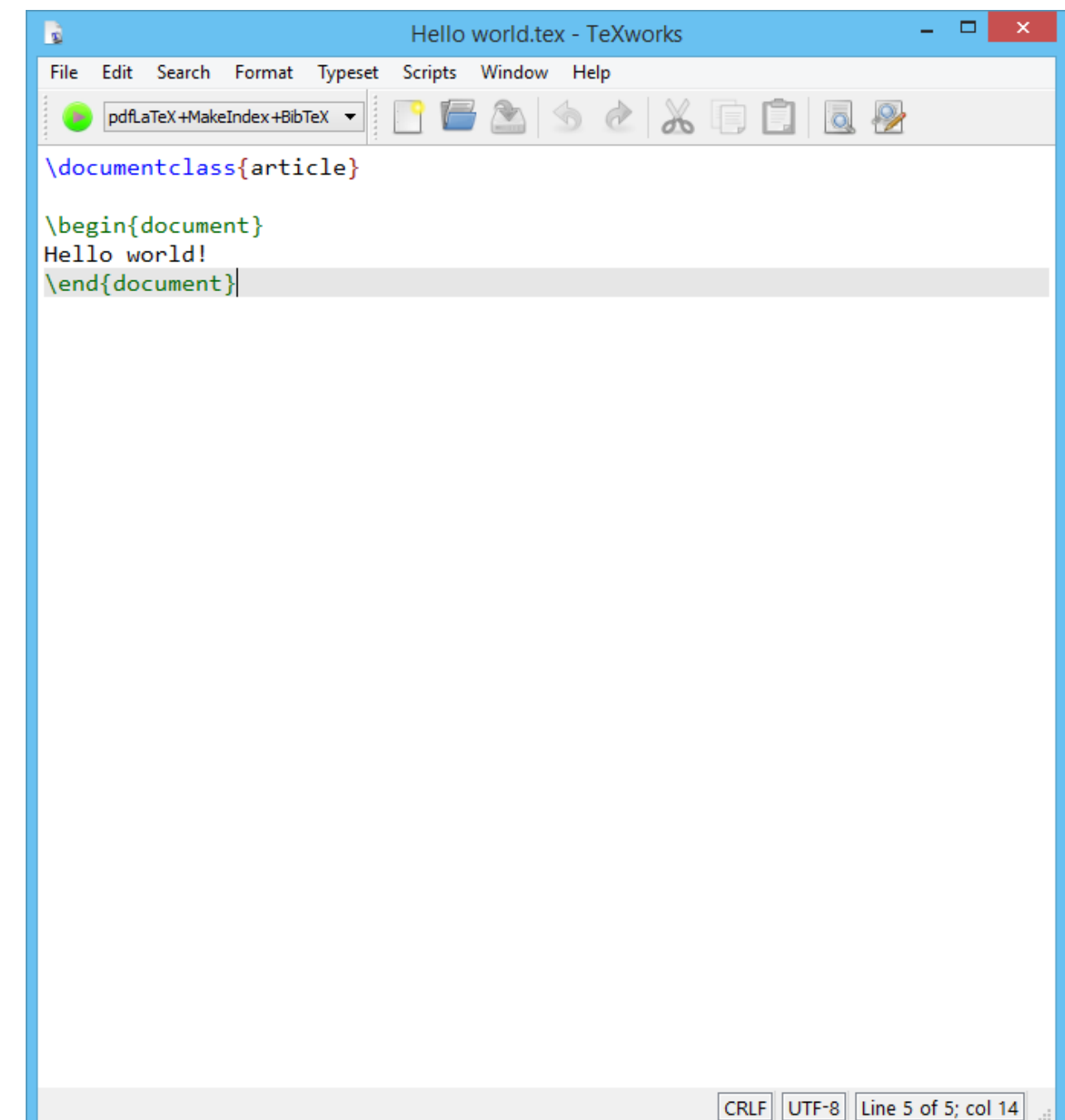

5

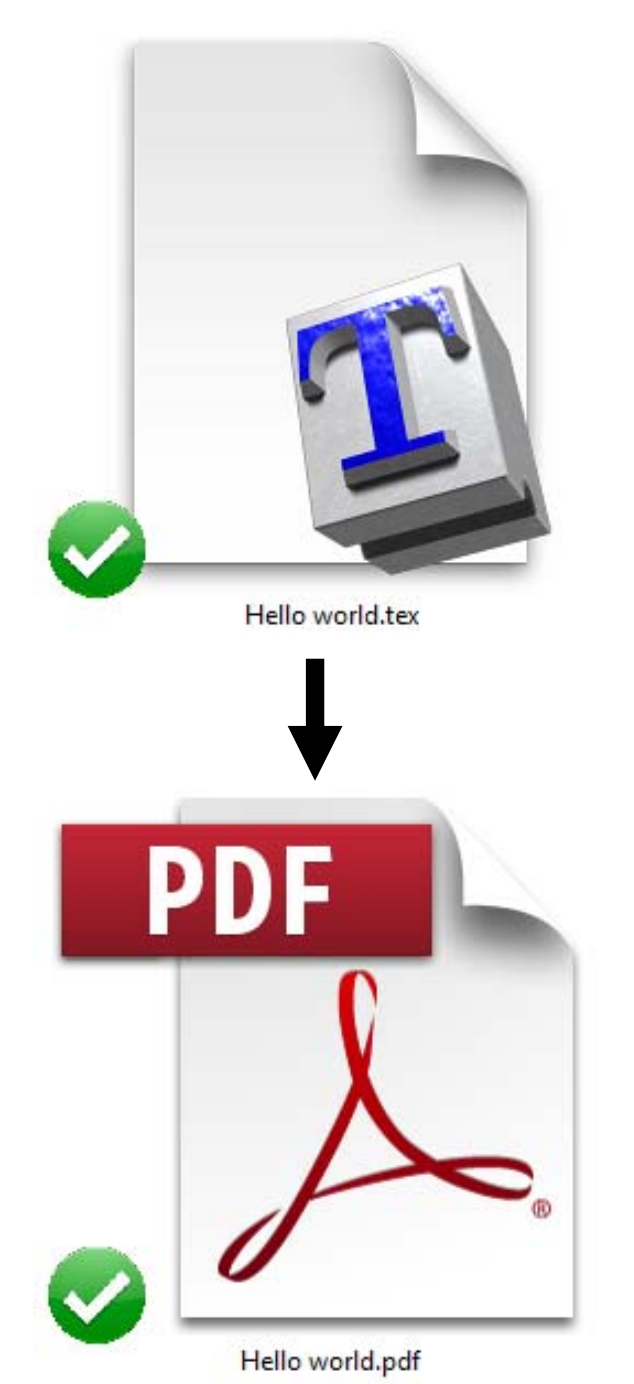

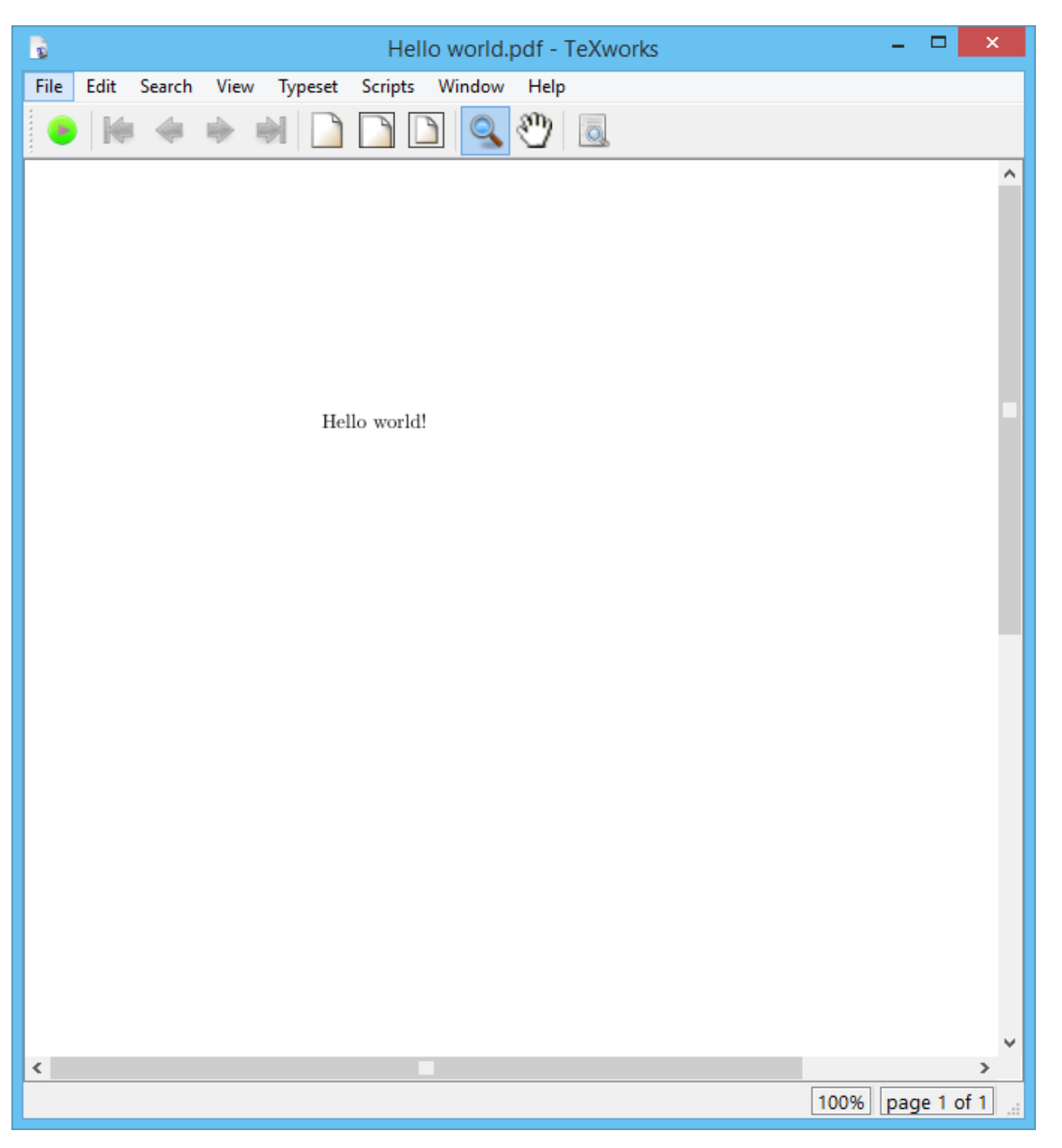

```
<?xml version="1.0" encoding="UTF-8" standalone="yes"?>
F<w:document xmlns:wpc="http://schemas.microsoft.com/office/word/2010/wordprocessingCanvas" xmlns:mc="http://schemas
   <w:bodv>
     <w:p w:rsidR="00781A5D" w:rsidRDefault="0061420B">
       <w:r><w:t>Hello world!</w:t></w:r>
       <w:bookmarkStart w:id="0" w:name=" GoBack"/><w:bookmarkEnd w:id="0"/>
     \langle/w: p>
     <w:sectPr w:rsidR="00781A5D">
       <w:pgSz w:w="12240" w:h="15840"/>
       <w:pqMar w:top="1440" w:right="1440" w:bottom="1440" w:left="1440" w:header="720" w:footer="720" w:gutter="0'
       <w:cols w:space="720"/>
       <w:docGrid w:linePitch="360"/>
     \langle/w:sectPr>
   </w:bodv>
  </w:document>
                                                            Highlight "Hello world!" and
                                                            press BOLD Button in Word<?xml version="1.0" encoding="UTF-8" standalone="yes"<mark>?></mark>
 <w:document xmlns:wpc="http://schemas.microsoft.com/office/word/2010/wordprocessingCanvas" xmlns:mc="http://schema
   <w:bodv>
     <w:p w:rsidR="00781A5D" w:rsidRDefault="0061420B">
       <w:pPr><w:rPr><w:b/></w:rPr></w:rPr></w:pPr><w:r w:rsidRPr="002F74B2"><w:rPr><w:b/></w:rPr><w:t>Hello world!</w:t></
       <w:bookmarkStart w:id="0" w:name=" GoBack"/><w:bookmarkEnd w:id="0"/>
     \langle/w:p>
```

```
<w:sectPr w:rsidR="00781A5D">
```

```
<w:pgSz w:w="12240" w:h="15840"/>
```

```
<w:pqMar w:top="1440" w:right="1440" w:bottom="1440" w:left="1440" w:header="720" w:footer="720" w:gutter="0
<w:cols w:space="720"/>
```

```
<w:docGrid w:linePitch="360"/>
```

```
\langle/w:sectPr>
```

```
</w:body>
```

```
</w:document>
```
#### **Structure of <sup>a</sup> "Document"** \documentclass{article} \documentclass{article} Type \begin{document} \begin{document} Hello world! \textbf{Hello world!} \end{document} \end{document}

### **Conclusion:** The structure of <sup>a</sup> LaTeX "document" is much simpler than <sup>a</sup> Word "document"

## **What is LaTeX?**

http://tex.stackexchange.com/questions/94889/how‐can‐i‐explain‐the‐meaning‐of‐latex‐to‐my‐grandma

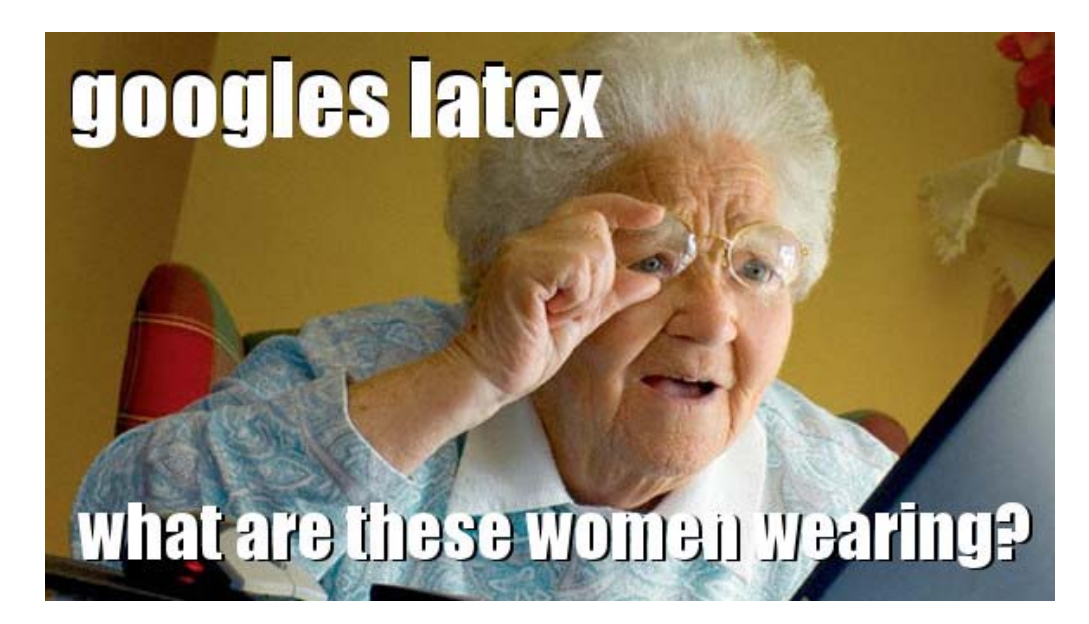

- •LaTeX is to <sup>a</sup> book what <sup>a</sup> set of blueprints is to <sup>a</sup> building.
- •It is <sup>a</sup> markup language (separates semantics and presentation)
- •All work is done in text files
- LaTeX processes these files and outputs <sup>a</sup> PDF (or one of many other formats)

# **History of LaTeX**

**TeX**

- •Typesetting engine created by Donald Knuth in 1982
- Wanted to improve poor typographic quality in books and articles

## **LaTeX**

- Macros to improve TeX, designed by Leslie Lamport in mid 1980's
- Usually refers to LaTeX2e

#### **Better discussion of difference between TeX / LaTeX** http://tex.stackexchange.com/questions/49/what-is-the-difference-between-tex-and-latex

## **Levels of LaTeX** http://www.tug.org/levels.html

- **1. Distributions:** large collections of TeX‐related software to be downloaded and installed
	- MiKTeX, TeX Live for Windows
	- MacTeX for OS X
- **2. Front ends:** editors used to create <sup>a</sup> document file
	- TeXworks, TeXshop, TeXnicCenter, …
- **3. Engines:** executable binaries which implement different TeX variants ● pdfLaTeX: Takes LaTeX as input and outputs <sup>a</sup> PDF file
- **4. Formats:** TeX‐based languages in which one actually writes documents ● LaTeX(2e) vs plain TeX vs …
- **5. Packages:** add‐ons to the basic TeX system, providing additional typesetting features, fonts, documentation, etc.
	- geometry: for modifying document margins and layout
	- graphicx: for including figures

# **Creating <sup>a</sup> LaTeX Document**

- 1. Install <sup>a</sup> **distribution**
- 2. Create document using <sup>a</sup> **front end** using <sup>a</sup> chosen **format**
	- •Include whatever **packages** you wish
- 3. Compile/typeset/build document using the **front end** or console
	- •Behind the scenes an **engine** is executed
	- •If <sup>a</sup> **package** is missing, smart **distributions** will fetch it for you

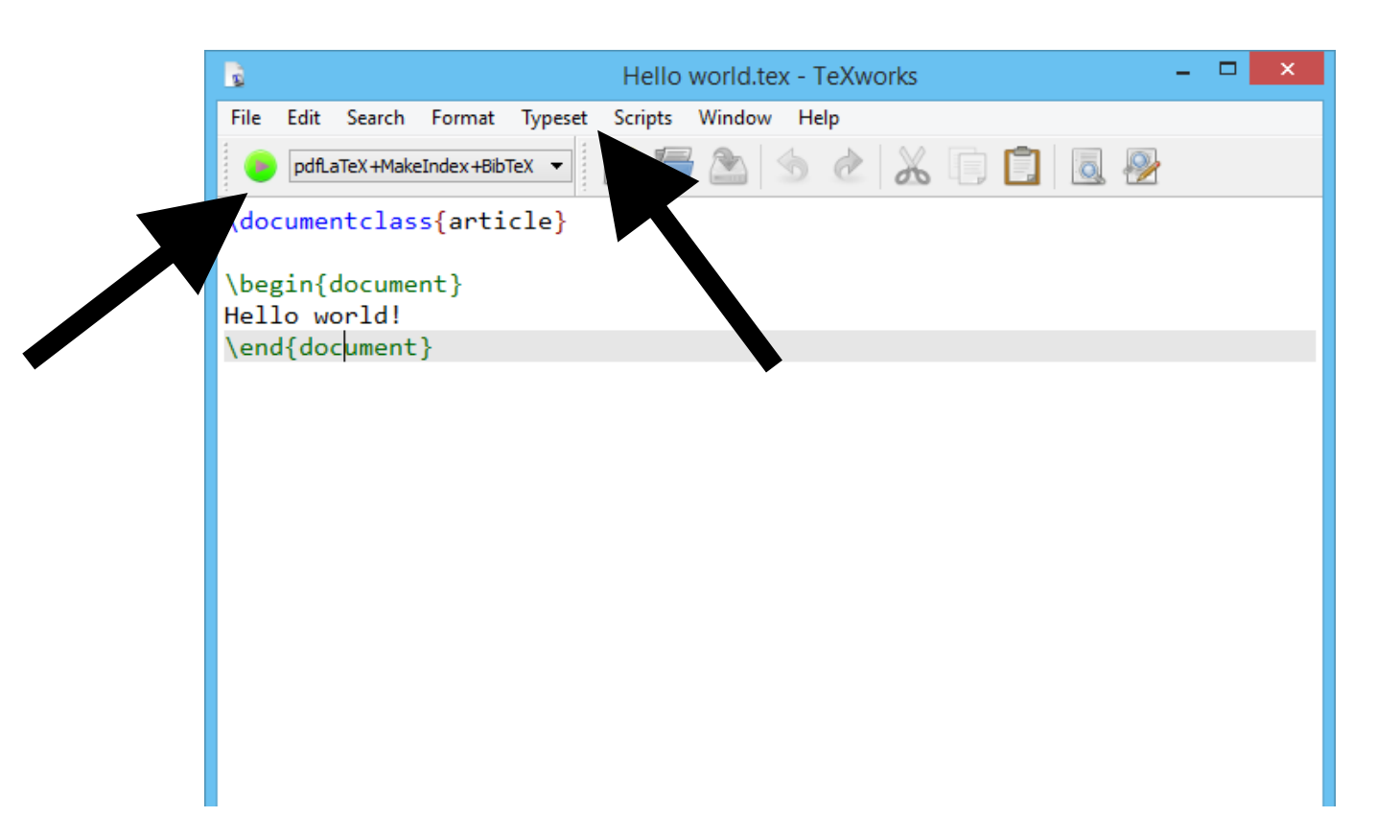

## **LaTeX Document Structure**

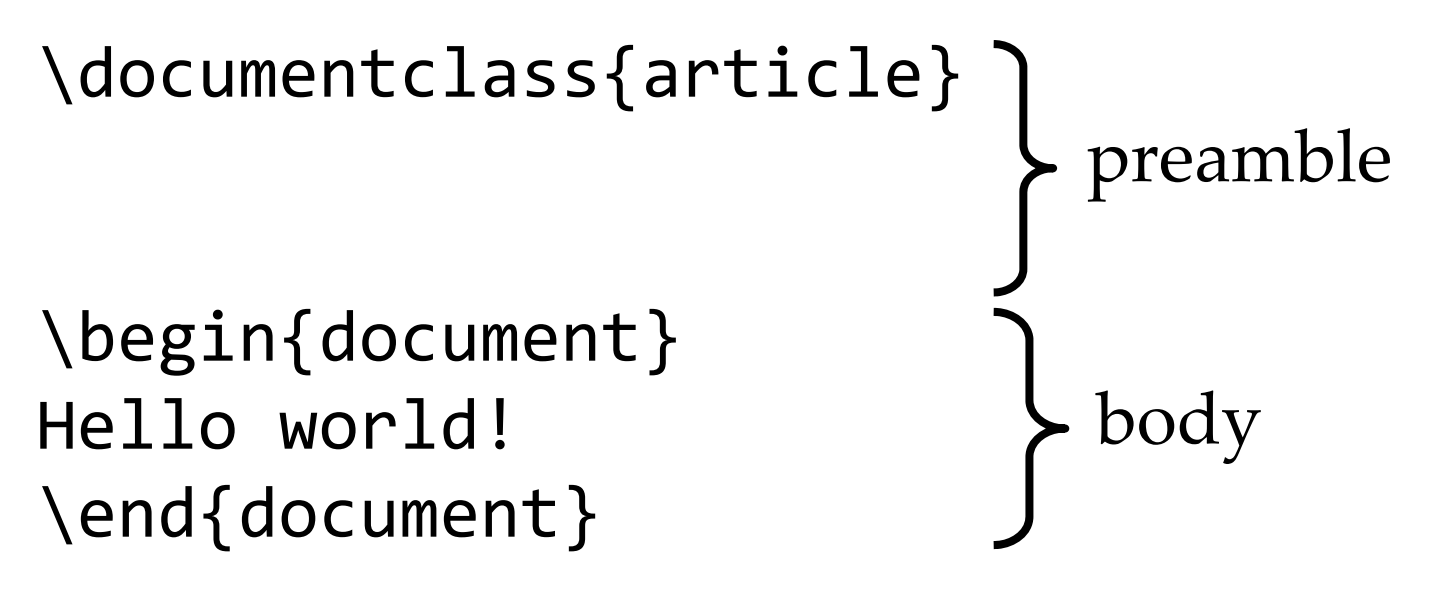

### **Preamble**

Controls margin settings, document style definitions, paragraph spacing settings, custom function definition, page numeration style, …

### **Body** Where the content goes.

•Multiple spaces/tabs/line breaks are interpreted as <sup>a</sup> single "whitespace"

Spaces do not matter all that much. **Input**

**Output**

Spaces do not matter all that much.

•The characters  $\#$  \$ % ^ & \_ { } ~ \ have a special meaning. You must use a backslash as a prefix to use these (except the  $\setminus$  character).

#### **Input**

\# \\$ \% \^{} \& \\_ \{ \} \~{} \textbackslash

**Output**

$$
\boxed{\# \$ \ \% \land \& \_\{\} \sim \setminus \boxed{}
$$

•LaTeX commands look like: \command[optional parameter]{parameter}

Start <sup>a</sup> new line \newline right now.

\textbf{Hello world!} **Hello world!**

 $\setminus$   $\setminus$   $\setminus$   $\setminus$   $\setminus$  f}  $\setminus$   $\setminus$  and  $\setminus$  and  $\$ 

<code>Look \includegraphics[scale=0.5]{arrow}</code>  $|\hspace{0.1cm} \rule{0.1cm}{0.1cm}$  <code> $|\hspace{0.1cm} \text{Look}$ </code>

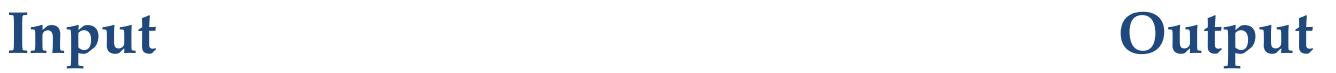

Start a new line right now.

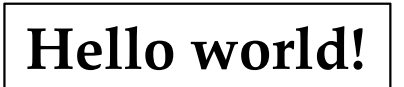

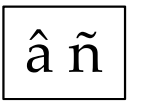

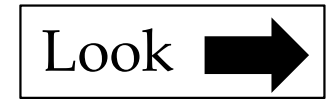

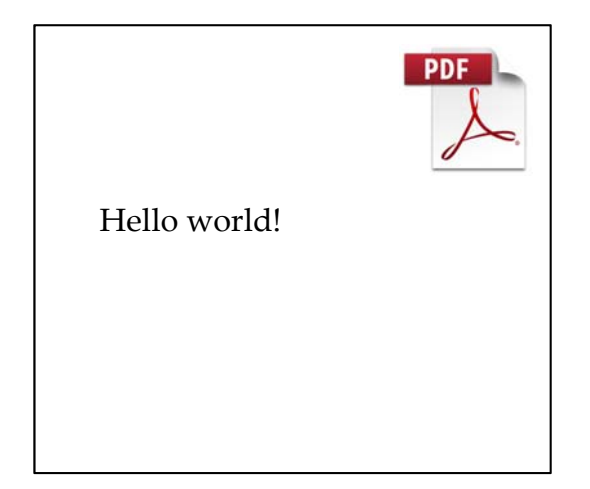

\documentclass{article}

\begin{document} Hello world! \end{document}

 $\bullet$ Anything after <sup>a</sup> % is <sup>a</sup> comment

% Hello this is a comment Hello world!

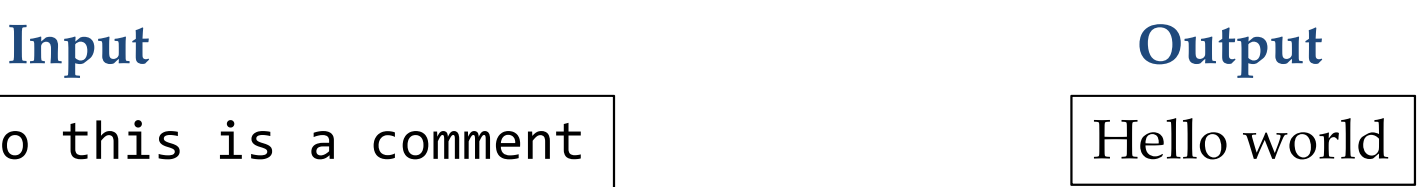

 $\bullet$  Anything between \begin{name} is called the content of the name environment and\end{name}

#### **Input**

\documentclass{article}

\begin{document} Hello world! \end{document}

#### **Output**

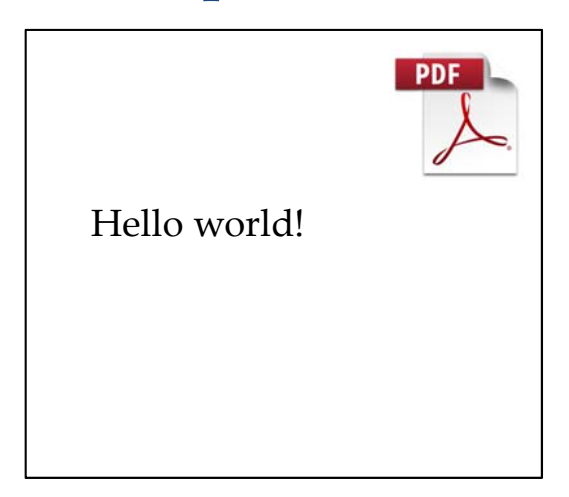

• Enhancements to basic LaTeX is done through the inclusion of packages. Packages are included in the preamble.

#### **Input**

```
\documentclass{article}
\usepackage{amsmath}
```
\begin{document}  $$$ \sin(x^2)\$ \end{document}

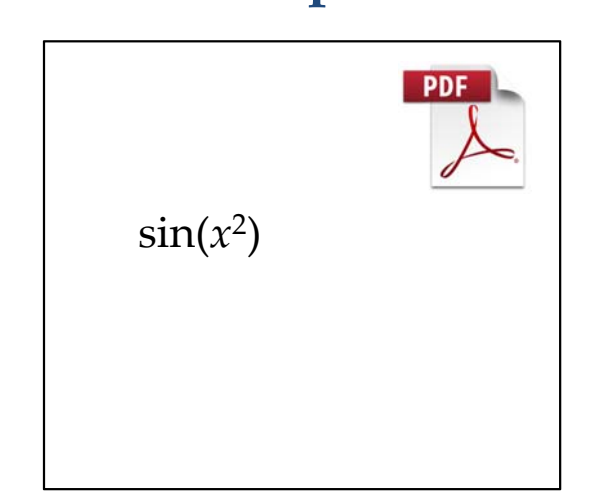

**Output**

•Use single (` and ') rather than double (") apostrophes for quotes. **Input Output**

`Hello' vs ``Hello'' vs "Hello"

'Hello' vs "Hello" vs Hello

 $\bullet$ There are different length dashes.

third‐world 3‐‐4 what‐‐‐no way

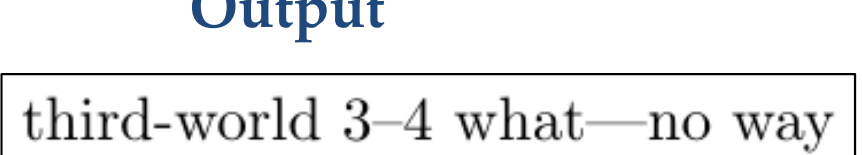

•Text emphasis is done using the following commands.

Input

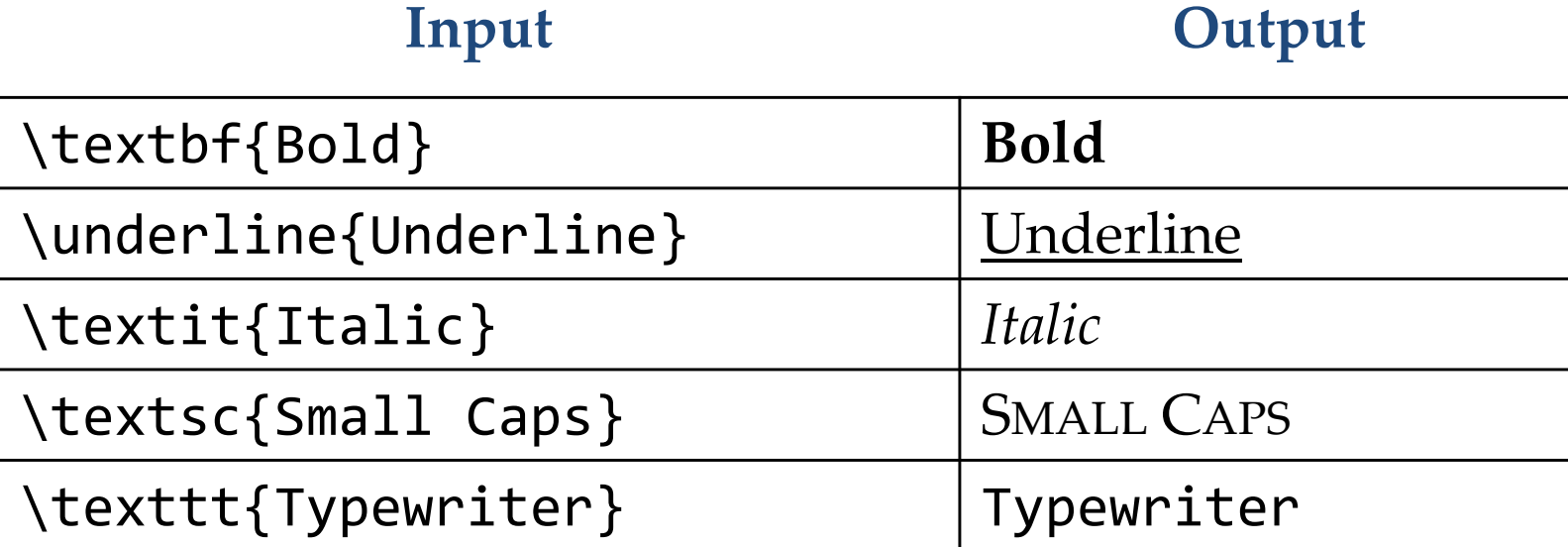

•Lists can be created using the itemize environment.

#### **Input Output**

\begin{itemize} \item First item \item Second item \begin{itemize} \item First subitem \item Second subitem \end{itemize} \end{itemize}

- $\bullet$ First item
- Second item
	- ‐ First subitem
	- ‐ Second subitem

You can change the bullets using an additional argument.

```
\begin{itemize}
 \item[a)] First item
 \item[b)] Second item
\end{itemize}
```
**Input Output**

a) First item b) Second item

- Tables can created using the tabular environment \begin{tabular}{*tablespec*} where *tablespec* is <sup>a</sup> combination of
	- l left‐aligned column
	- r right‐aligned column
	- c center‐aligned column
		- vertical border
- •Each column is separated using & (alignment character).
- •• Each row must end with  $\setminus\setminus$  (newline).
- •Horizontal borders are created using \hline.

\begin{tabular}{r|c|l} \hline aa & bbb & cc \\ \hline aaa & bb & ccc \end{tabular}

#### **Input Output**

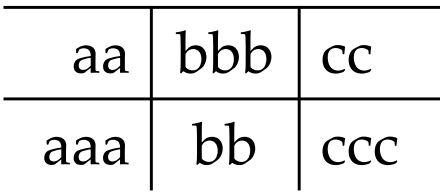

• Items can be centered by using the center environment.

**Input Output**

Text \begin{center} some text \end{center} More text

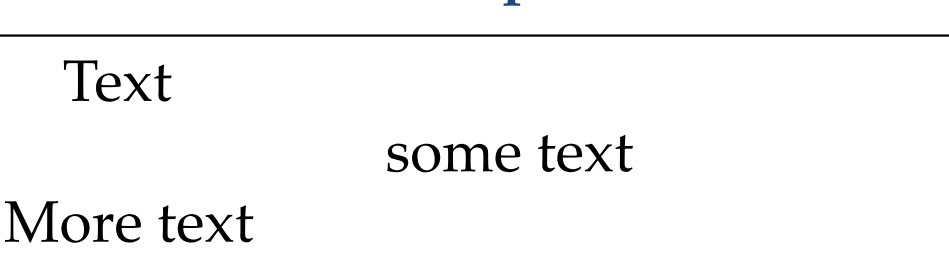

## **Document Structure**

#### **Level** Command

- 1\section{section}
- 2\subsection{subsection}
- 3\subsubsection{subsubsection}

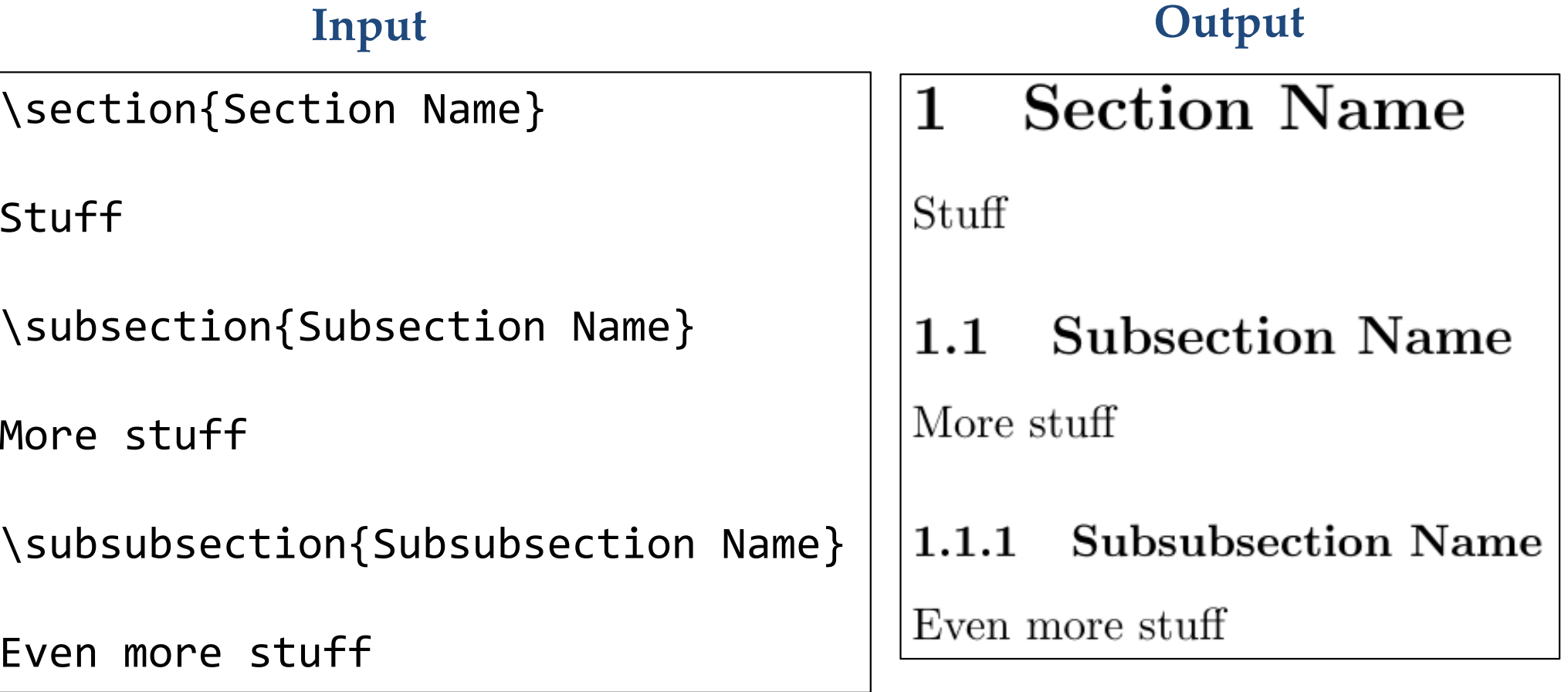

## **Document Structure**

•• A basic title is created using \title, \author, \date, \maketitle.

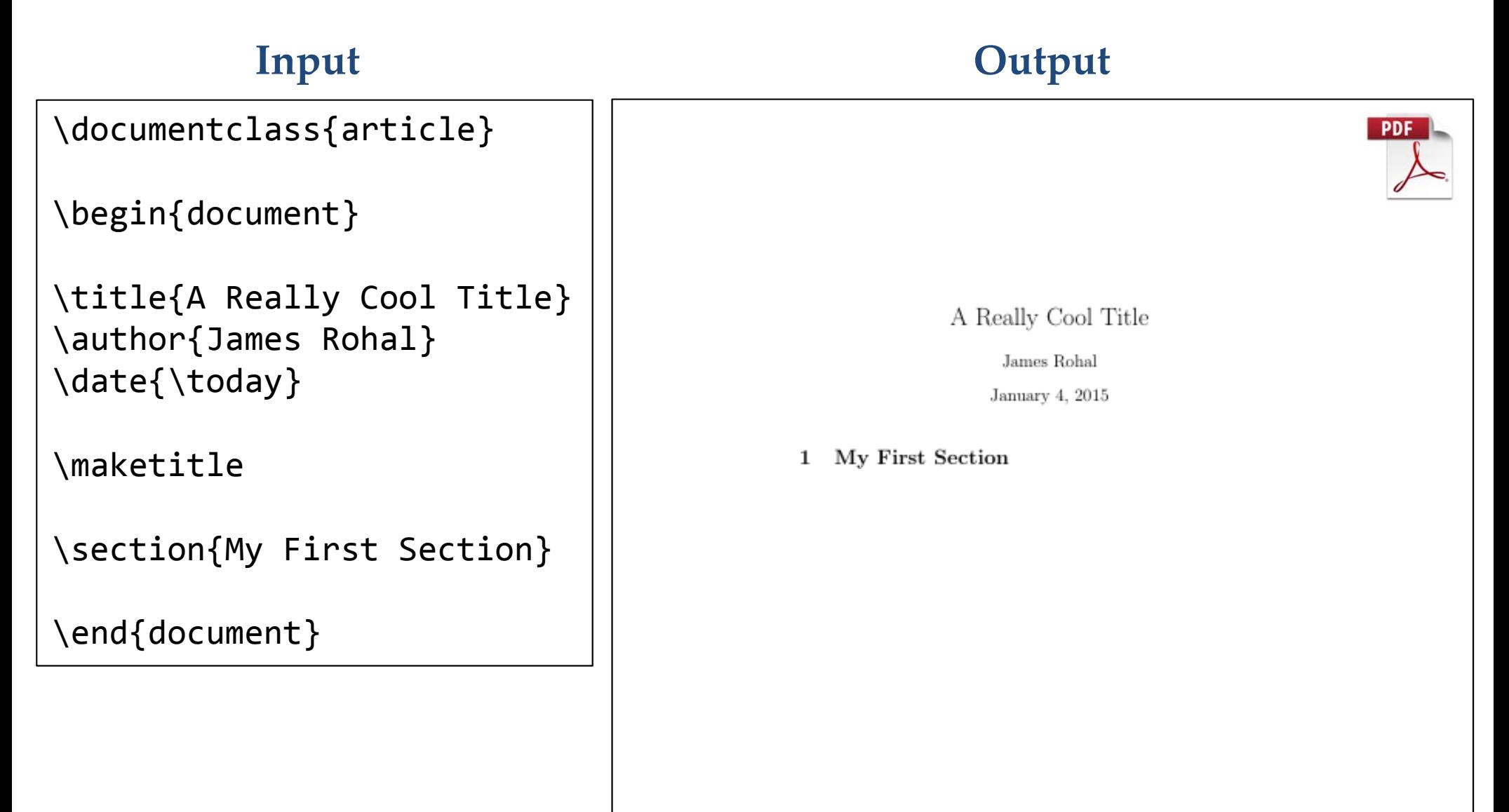

# **Cross Referencing**

- To reference another portion of <sup>a</sup> document:
	- 1. Give it a label:  $\{label\}$   $\{name\}$
	- 2. Reference it:  $\{name\}$

### **Input Output**

\section{Section Name}\label{firstsec}

**Stuff** 

```
\subsection{Subsection Name}
```
More stuff

```
\subsubsection{Subsubsection Name}
```

```
We talked about stuff in
Section \ref{firstsec}.
```
**Section Name**  $\mathbf{1}$ 

Stuff

#### **Subsection Name**  $1.1$

More stuff

#### **Subsubsection Name**  $1.1.1$

We talked about stuff in Section 1.

# **Useful Packages:** geometry

•Allows you to control the margins and page layout.

```
\documentclass{article}
\usepackage[margin=1in]{geometry}
```
\begin{document}

```
\title{A Really Cool Title}
\author{James Rohal}
\date{\today}
```
\maketitle

\section{My First Section}

\end{document}

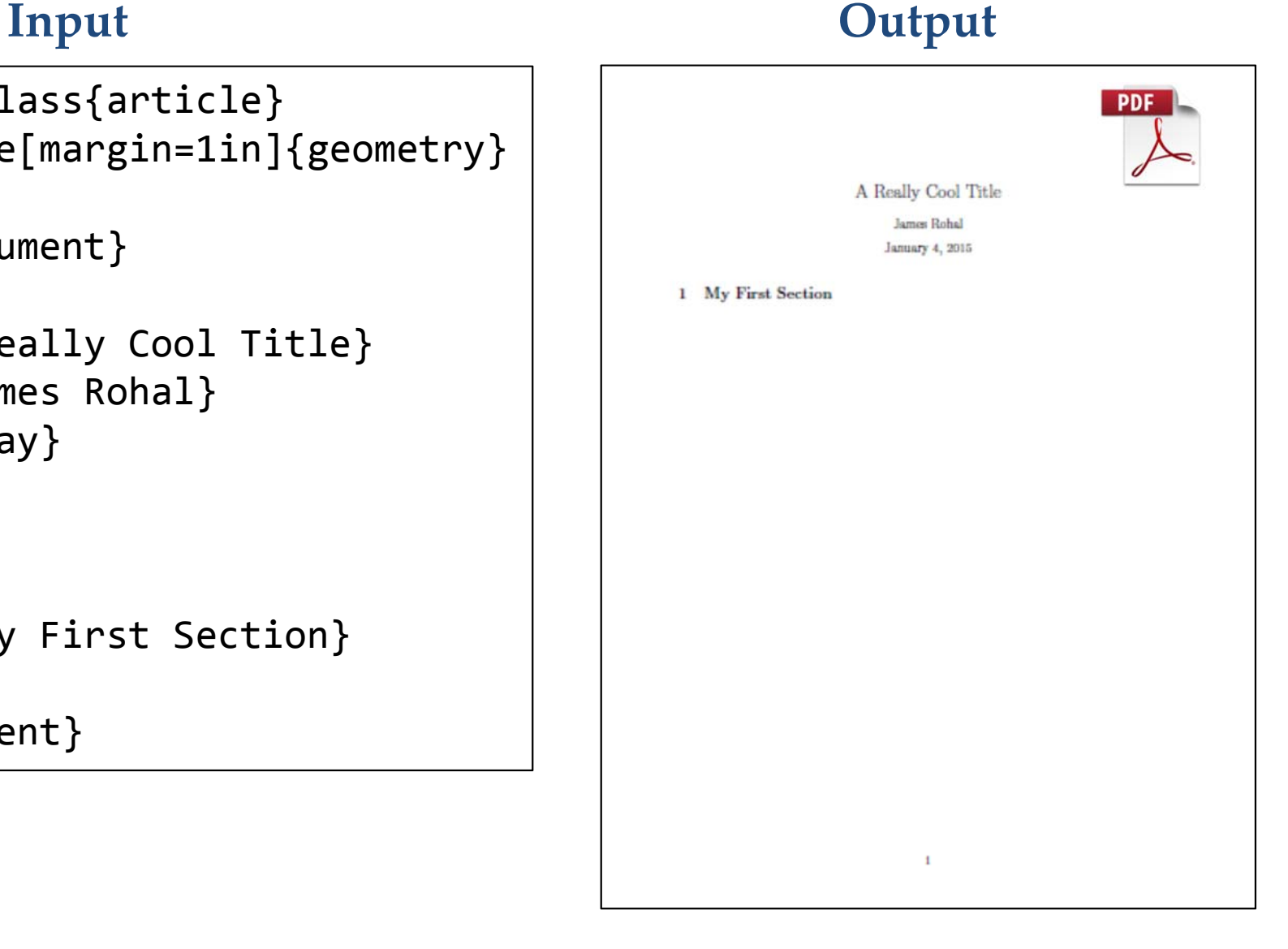

# **Useful Packages:** geometry

•Allows you to control the margins and page layout.

#### **Input Output**

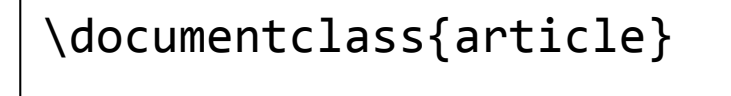

\begin{document}

```
\title{A Really Cool Title}
\author{James Rohal}
\date{\today}
```
\maketitle

\section{My First Section}

\end{document}

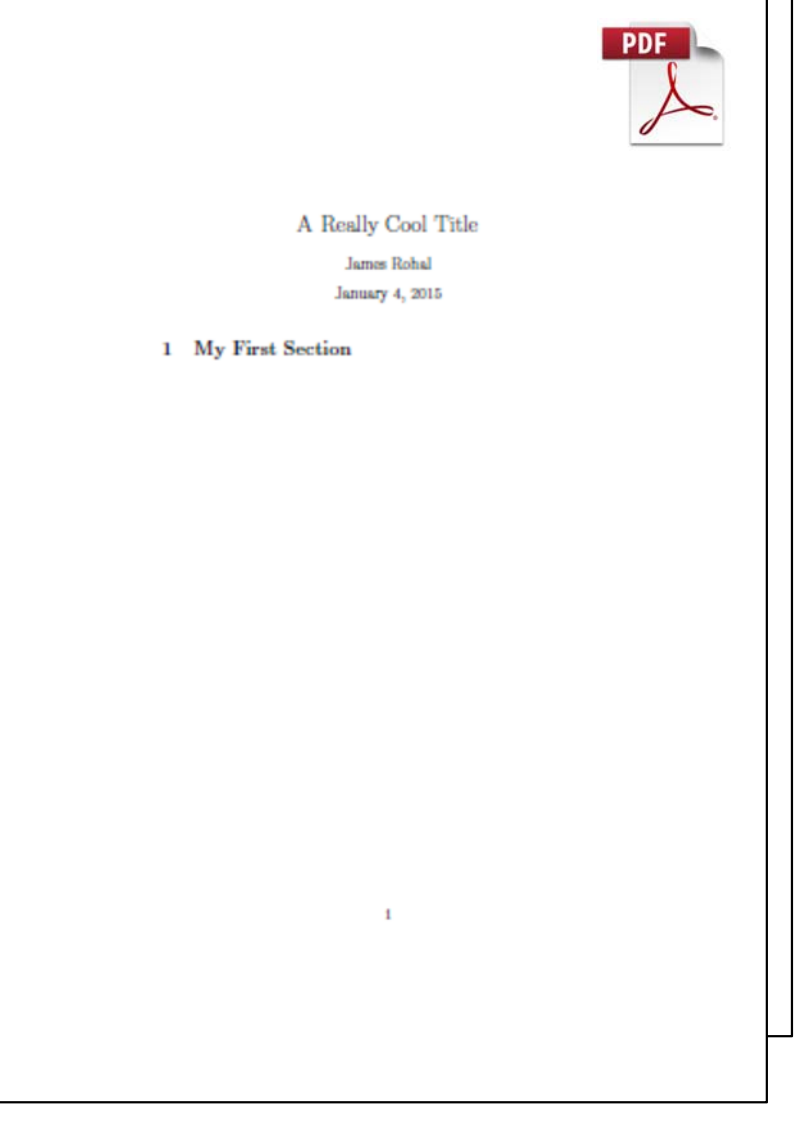

# **Useful Packages:** graphicx

- Allows you to include graphics.
- •The image file must be in the same directory as the input file.
- Use the command \includegraphics[*options*]{*file*} where *file* is the name of the graphics file (PDF, PNG, JPEG,...)

file.tex

```
\documentclass{article}
\usepackage{graphicx}
```

```
\begin{document}
```

```
Look this way \includegraphics{arrow}
```
\end{document}

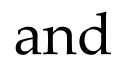

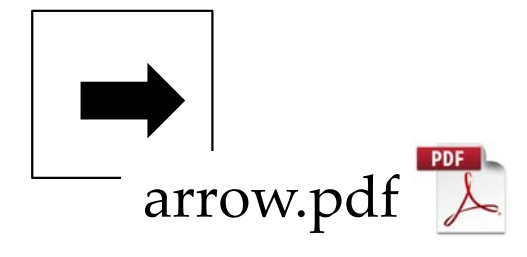

#### **Input Output**

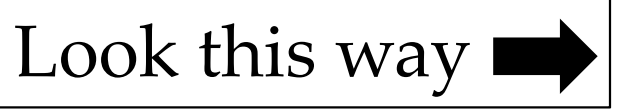

# **Useful Packages:** graphicx

• You can change the size of the graphic included using the scale option. Try not to blow up bitmap graphics too much.

```
\documentclass{article}
\usepackage{graphicx}
```

```
\begin{document}
```

```
Don't blow up bitmap graphics!
\begin{center}
\includegraphics[scale=20]{link}
\end{center}
```

```
\end{document}
```
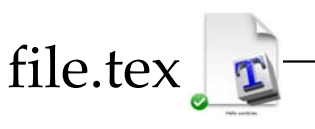

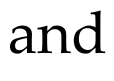

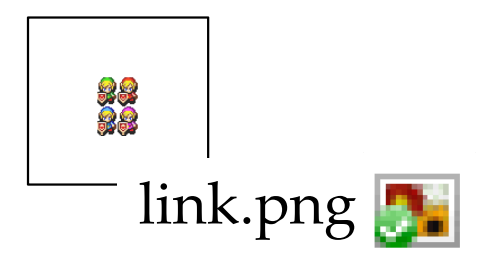

### **Input Output**

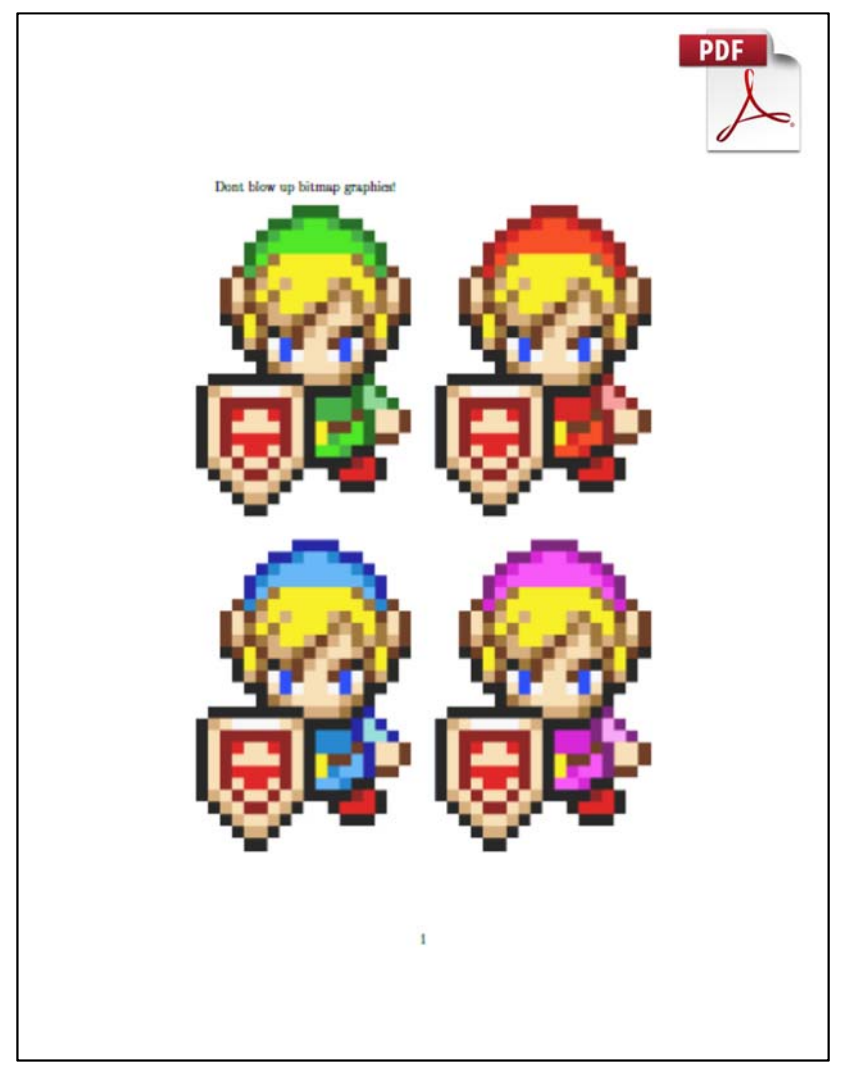

# **Useful Packages:** amsmath

- If you are typing <sup>a</sup> paper with mathematics, you need to include this. Reference: ftp://ftp.ams.org/ams/doc/amsmath/amsldoc.pdf
- • Two types of typed math.
	- 1. Inline math: \$math goes here\$

What is the integral of \$x^2\$?

**Input Output**

What is the integral of *<sup>x</sup>*2?

2. Display math:  $\[\ \mathsf{match}\ \mathsf{goes}\ \mathsf{here}\ \ \mathsf{C}\]$ 

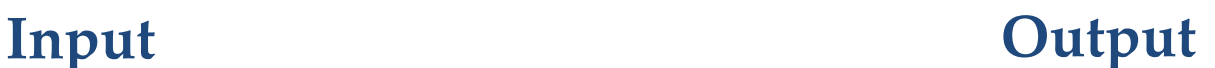

This is the integral  $\setminus$  [ \int  $x^2 dx = \frac{x^3}{3}.$  $\setminus$ 

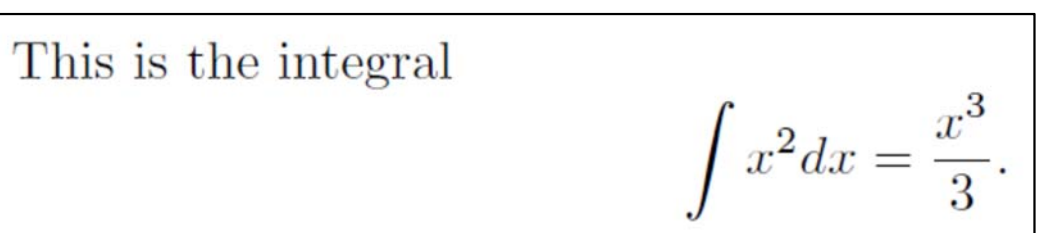

## **Errors/Warnings**

• Errors: some problem that occurs at compile time. You must fix these otherwise you have no document!

**Input**

Oops, <sup>I</sup> forgot <sup>a</sup> closing money sign in \$x^2

#### **Console**

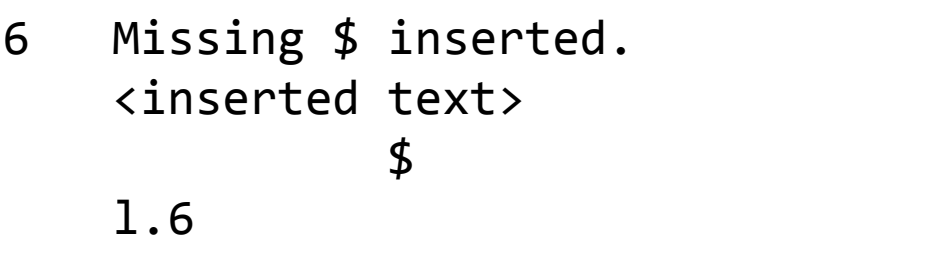

• Warnings: fix these before submitting final draft (if possible)

## **Bad Boxes**

### • Occur when your document does not look "nice." **Input**

aaaaaaaaaaaaaaaaaaaaaaaaaaaaaaaaaaaaaaaaaaaaaaaaaaaaaaaaaaaaaaaaaaaaaaaaaaaaaaaaaaaaaaaa

#### **Output**

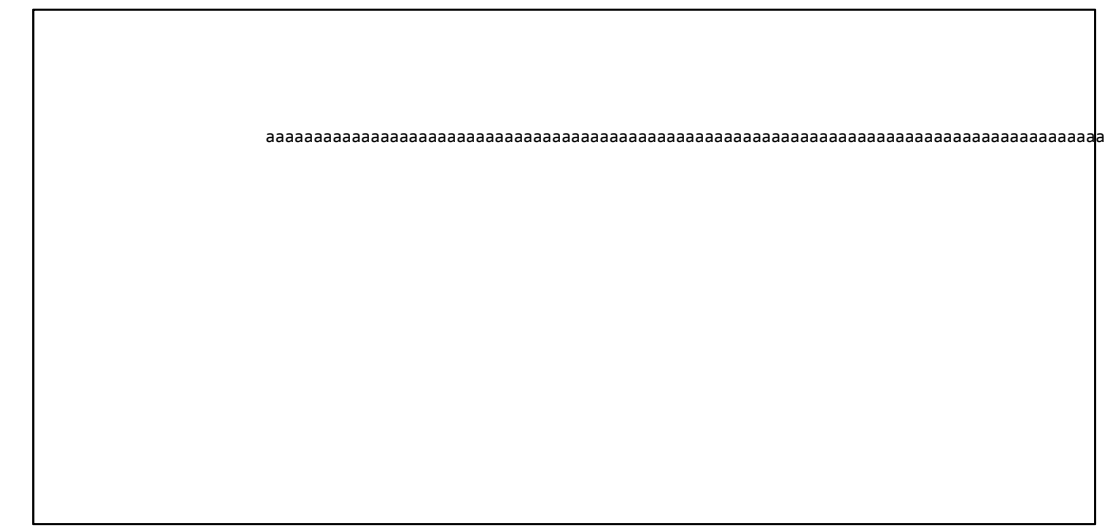

#### **Console**

Overfull \hbox (110.00134pt too wide) in paragraph at lines <sup>5</sup>‐‐6

• You might intentionally trigger these.